Publication Number QS001CFW09

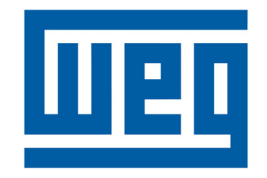

# Quick Start Guide CFW09

Transforming Energy into Solutions

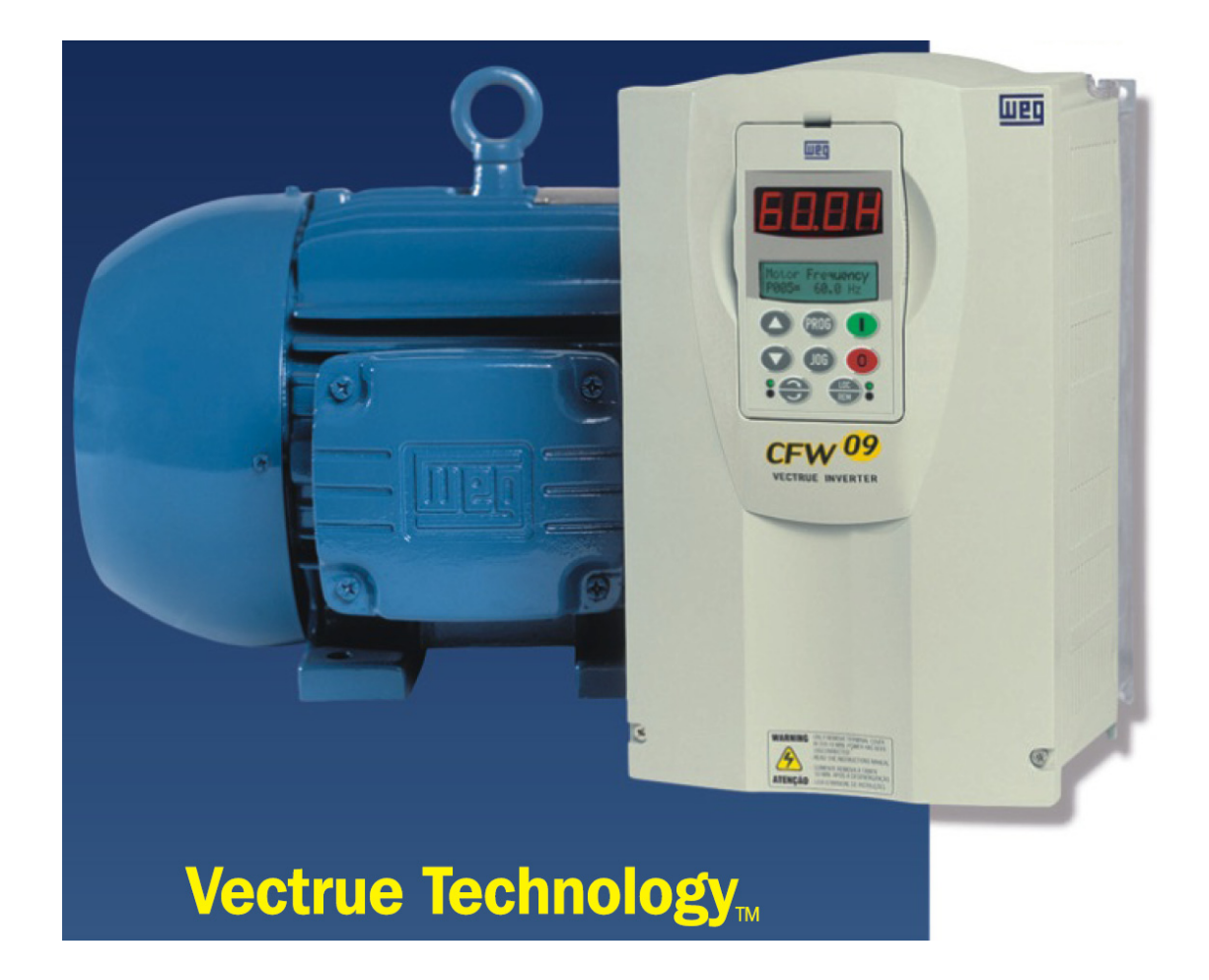

# **1 to 75HP (6 to 240A) 230V 1 to 500HP (3.6 to 600A) 460V 2 to 500HP (2.9 to 472A) 575V**

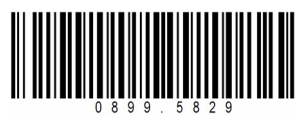

For models above 500 HP call 800-ASK-4WEG (800-275-4934)

# **Power Connections and Keypad Operation:**

The CFW09 Quick Start Guide is a supplement to help get the CFW09 started quickly using the most common installation and configuration options. This CFW09 Quick Start Guide is not meant to replace the CFW09 User's Manual. For detailed instructions, safety precautions, proper mounting, installation, configuration, and operation please refer to the CFW09 User's Guide. **Warning:** Only qualified personnel should plan or implement the installation, start-up, operation and maintenance of this equipment. Personnel must read the entire CFW09 User's Guide before attempting to install, operate or troubleshoot the CFW09.

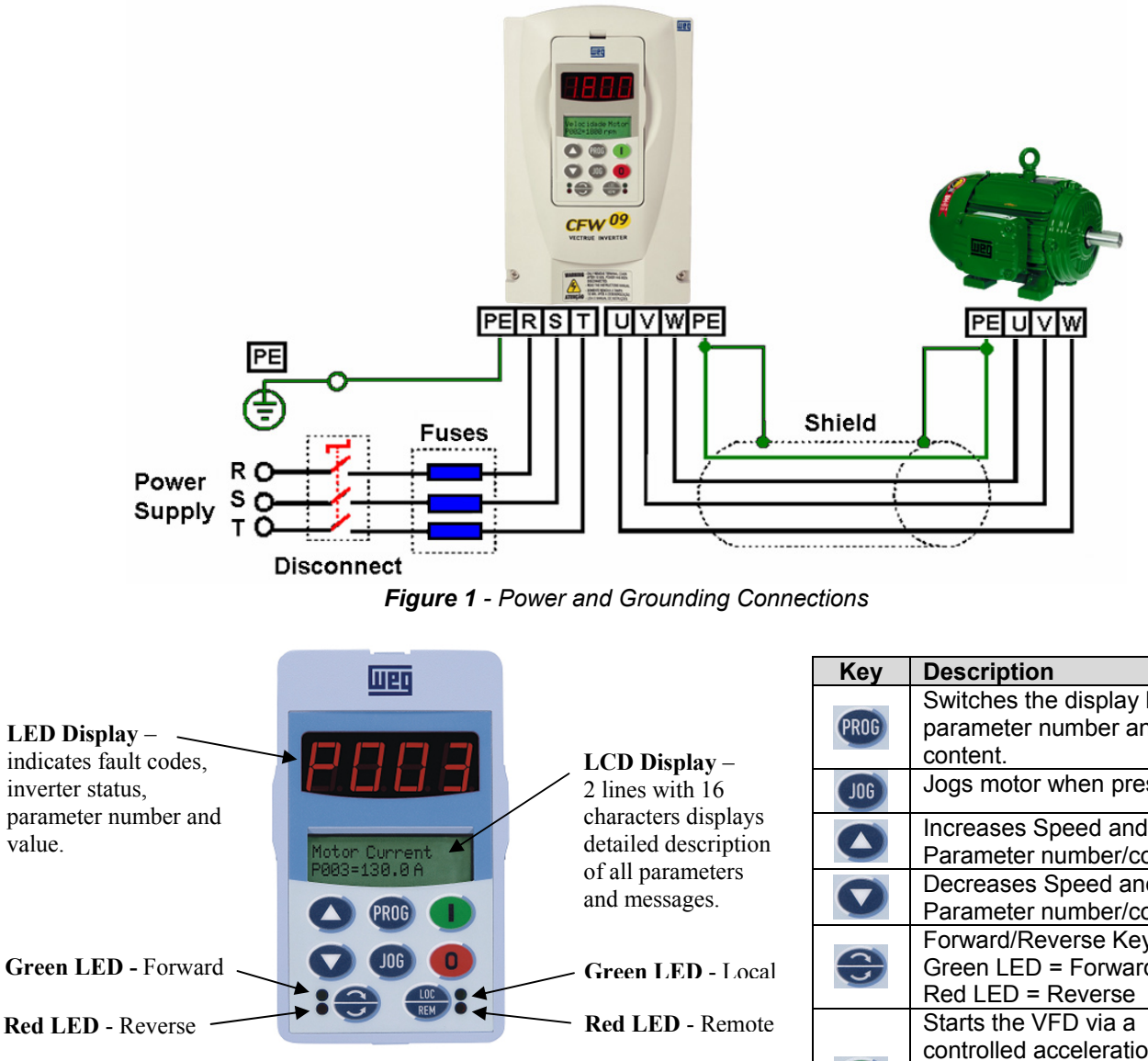

*Figure 2 – Keypad Operation* 

value.

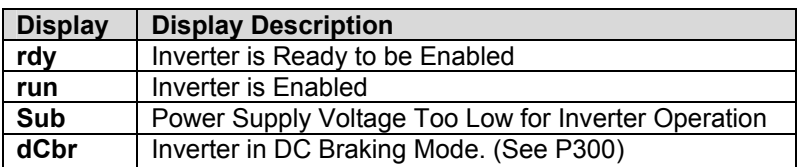

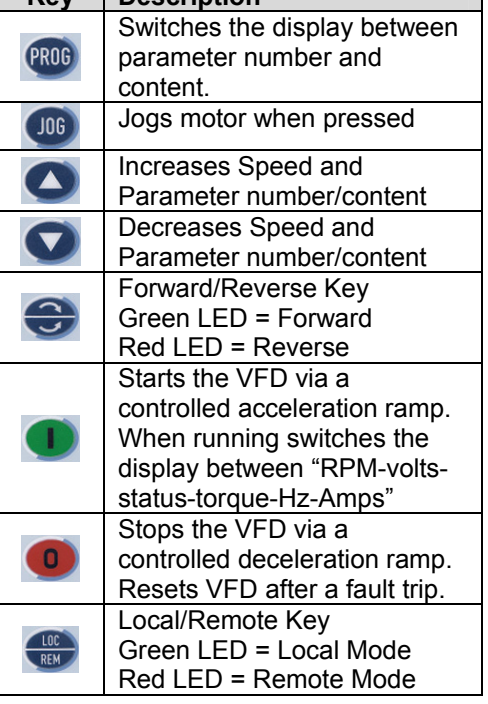

# **Basic Wiring:**

- 1. Mount the CFW09 to a flat vertical surface.
- 2. For three-phase input power connect the incoming power leads to the R, S, and T connections on the power terminal and connect the GROUND lead to PE on the chassis (Refer to Figure 1). For single-phase input power connect the power leads to R and S.
- 3. Connect the motor leads to the U, V, and W connections on the power terminal and connect the GROUND lead to PE on the chassis (Refer to Figure 1). **Note:** Only three-phase AC motors can be used.
- 4. Apply power to the CFW09 inverter and proceed to "Oriented Start-up". The inverter will display "P201" on the LED/LCD displays. This is the first parameter in the "Oriented Start-up" mode.

**Note:** When the inverter is powered up for the first time or when the factory default parameter values are loaded (P204=5), the "Oriented Start-up" sub-routine is run. This sub-routine requests the user to program some basic parameters to ensure proper operation and motor protection. The motor and inverter nameplate data is required in order to set these parameters. See page 6 for an example of motor nameplate data required (P400-P406).

# **Oriented Start-up:**

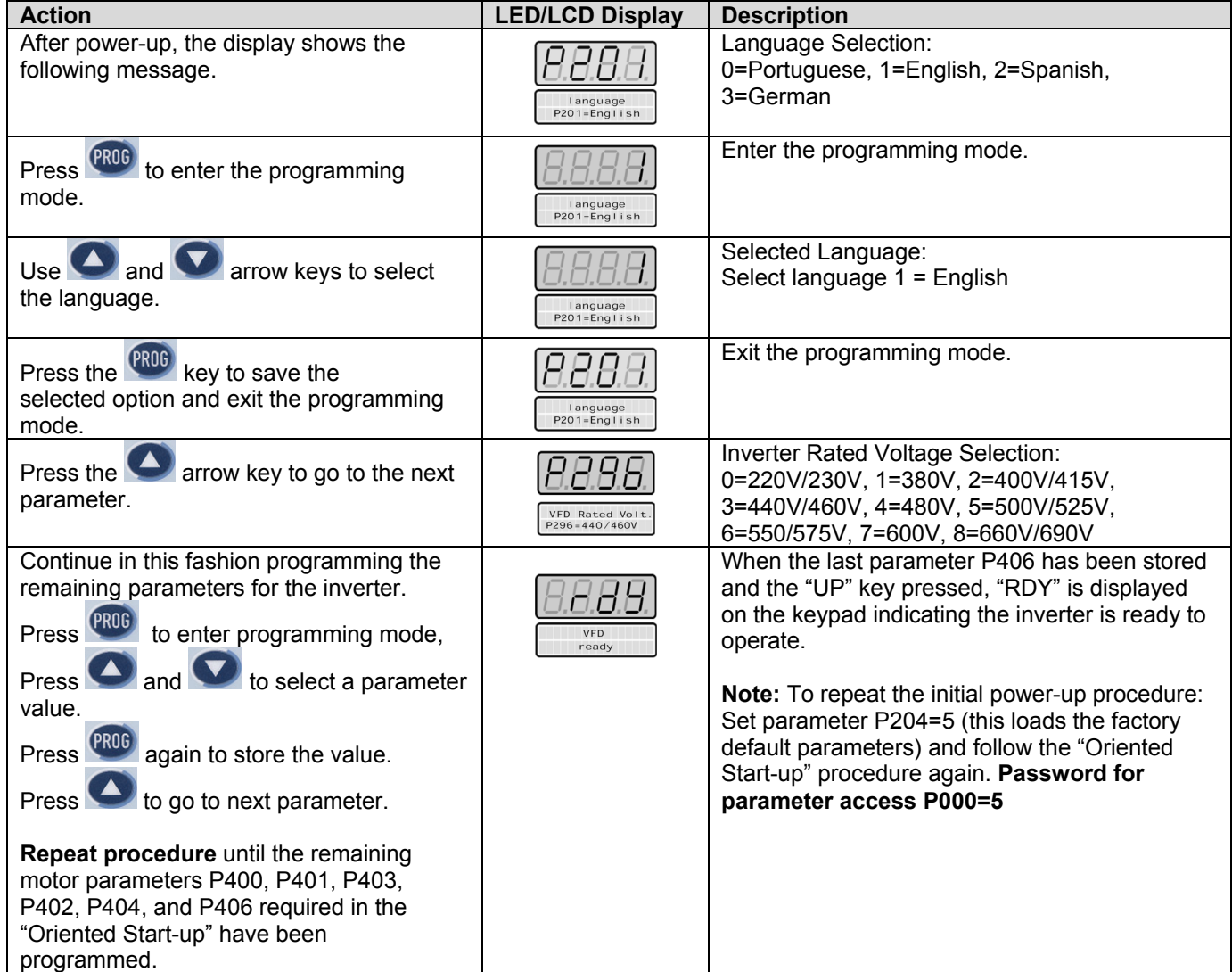

**Note:** These are the minimum parameters for a perfect adaptation between inverter and motor. With these parameter settings you can operate the inverter in "Local" mode via the keypad. This operation mode is recommended for users who are operating the inverter for the first time without additional control connections. For start-up according to this operation mode, proceed to step 5 on page 4.

# **Keypad Start/Stop (Local Mode):**

- 5. The inverter should still be powered up with a display of "RDY". Having completed "Oriented Start-up", keypad navigation should now be familiar. Verify parameter P202=0 (Type of Control = V/F 60Hz). This is the factory default value and should already be set to 0. **Note:** To change the value of P202 and all other parameters, P000 must first be set to 5 (**Password Parameter P000=5**).
- 6. Scroll down to the read only parameter P002 (Motor Speed) and press (RROG) to see the speed value.
- 7. Press the start key. The motor will accelerate from 0 to 90 RPM (minimum speed), in the clockwise direction. **Note**: If the direction of rotation is not correct, switch off the inverter and wait until the capacitors discharge completely (as long as 10 minutes) and then swap any two wires at the motor output.
- 8. Press the  $\bigcirc$  key and hold it to increase motor speed.
- 9. Press the **FWD** / REV key to change directions. The green and red LEDs on the left side of the keypad indicate rotation direction (Fig. 2)
- 10. Press the stop key. The motor decelerates to 0 RPM.
- 11. Press the **106** key and hold it. The motor accelerates from 0 RPM to the JOG speed set at P122. Release the key and the motor decelerates down to 0 RPM.

**Notes: (1)** The "Acceleration Time" and "Deceleration Time" is set at P100 and P101 respectively (Default value is 20sec). If the acceleration current becomes too high, especially at low frequencies (<15Hz), an inverter over-current (E00 or E05) may occur requiring the Torque Boost at P136 to be decreased. Increase/decrease the content of P136 gradually until an operation with constant current over the entire frequency range is obtained. Refer to P136 in Chapter 6 of the CFW09 User's Guide for a full explanation.

**(2)** If E01 fault occurs during deceleration, increase the deceleration time at P101.

**(3)** Minimum and Maximum speeds are set at P133 and P134 respectively.

**(4)** For a complete description of Parameters and Error codes refer to Chapters 6 and 7 in the CFW09 User's Guide.

# **Local/Remote Modes (Hand-Off-Auto):**

In the previous section the inverter was operated from the keypad (Local Mode). Note the green local indicator LED on the bottom right of the keypad (Fig.2). For the factory default programming, the selection of the operation mode (Local/Remote) is made via the "Local/Remote" key (default is Local). To pass default of the key to remote, set P220=3. With this setting the inverter will power up in remote mode. Note the red remote indicator LED on the bottom right of keypad (Fig. 2). If you wish to use an external Local/Remote switch (Hand-Off-Auto) set P220=4, connect the switch to one of the Digital Inputs (DI2-DI6), and set the corresponding parameter (P264 to 268=1). To always run in Local mode set P220=0. To always run in Remote mode set P220=1.

# **2 Wire Start/Stop (Remote Mode):**

#### **Parameters:**

- 1. Set DI1 to START/STOP (P263=1).
- 2. Set P224=1 (DIx) if you want the 2 wire control in local mode.
- 3. Set P227=1 (DIx) if you want the 2 wire control in remote mode.

**Control Wiring:** Verify there is a jumper between XC1-8 and XC1-10 or the inverter will not work. Start/Stop switch is N.O. (normally open) and is connected as shown in Figure 3.

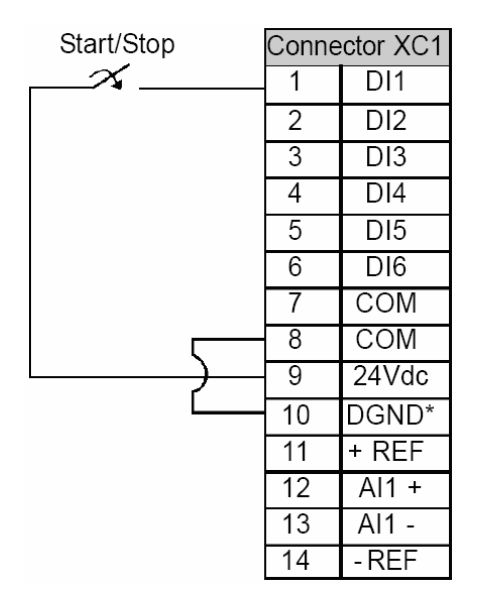

*Figure 3 – 2 Wire Start/Stop* 

## **3 Wire Start/Stop (Remote Mode):**

#### **Parameters:**

- 1. Set DI1 to GENERAL ENABLE (P263=2).
- 2. Set DI3 to START (P265=14). See note below.
- 3. Set DI4 to STOP (P266=14).
- 4. Set P224=1 (DIx) if you want the 3 wire control in local mode.
- 5. Set P227=1 (DIx) if you want the 3 wire control in remote mode.

**Control Wiring:** Verify there is a jumper between XC1-8 and XC1-10 or inverter will not work. "Start" and "Stop" are momentary push button switches and are connected as shown in Figure 4. "Start" is a N.O. (normally open) contact and "Stop" is a N.C. (normally closed) contact.

**Note:** When initially setting DI3 to START (P265=14) an E24 (programming) error will occur and the display will flash until DI4 is set to STOP (P266=14).

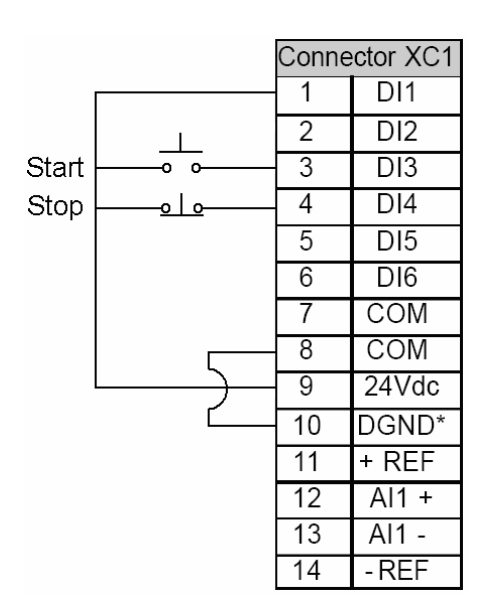

*Figure 4 - 3 Wire Start/Stop*

## **Operation from Remote Analog Input (Speed Pot):**

#### **Parameters:**

- 1. P222=1 (Remote Speed Ref=AI1)
- 2. P235=0 (Analog Input Signal =0-10Vdc)

**Control Wiring:** Connect jumper between XC1-13 and XC1-14 or Speed Pot will not work. Speed Pot value must be ≥ 5KΩ but ≤ 10KΩ at 2W and is connected as shown in Figure 5.

**Dip Switch Settings:** Analog Input 1 (AI1) is set at 0-10Vdc (default) by the S1-2 Dip Switch on the control board (S1-2=OFF). To detect 4-20mA, set S1-2=ON and set P235=1. **Note:** S1-1 is for Analog Input 2. See the CFW09 User's Guide for full explanation of analog inputs.

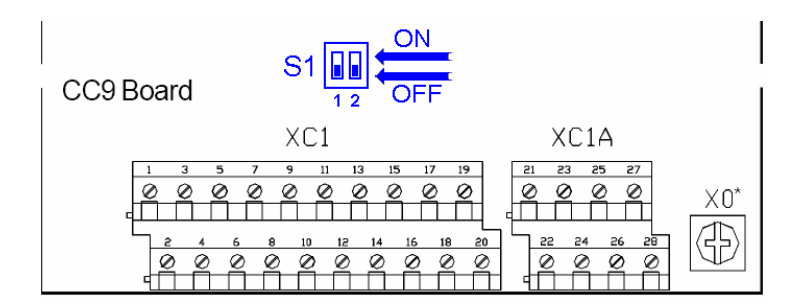

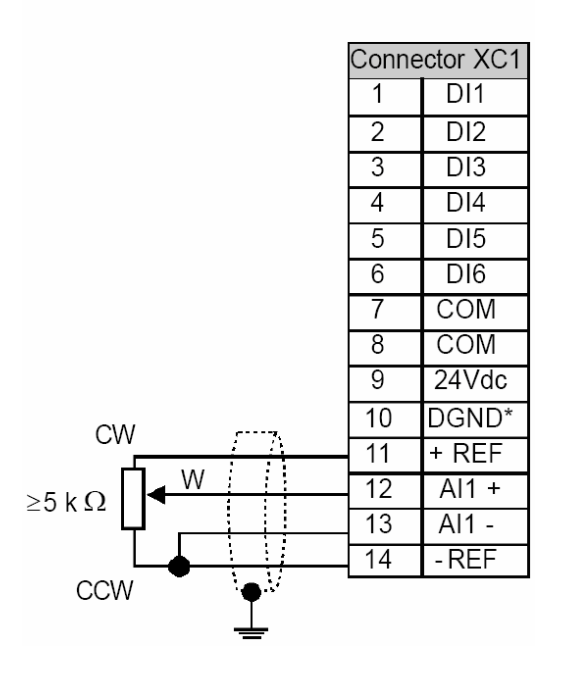

*Figure 5 – Analog Input with Speed Pot* 

# **Fault Codes:**

When a fault is detected, the inverter is disabled and the Fault Code is displayed. (Example E01). To restart the inverter after a fault has occurred, the inverter must be reset. Resetting the inverter can be done by disconnecting and reapplying AC power (power-on reset), by pressing the "O/RESET" key (manual reset), automatic reset, or via digital inputs. For details on Reset and a full list and description of Fault Codes please read Chapter 7 in the CFW09 User's Guide.

# **Parameters Example:**

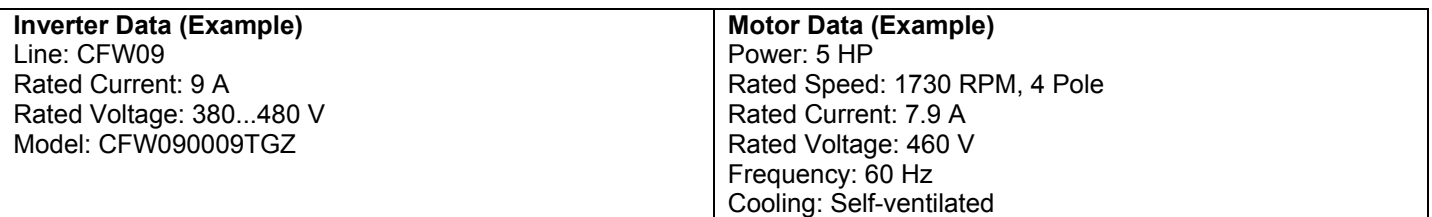

• The following is a typical list of parameter changes needed using the Motor/Inverter data shown above and the factory 60Hz default setting (P204=5).

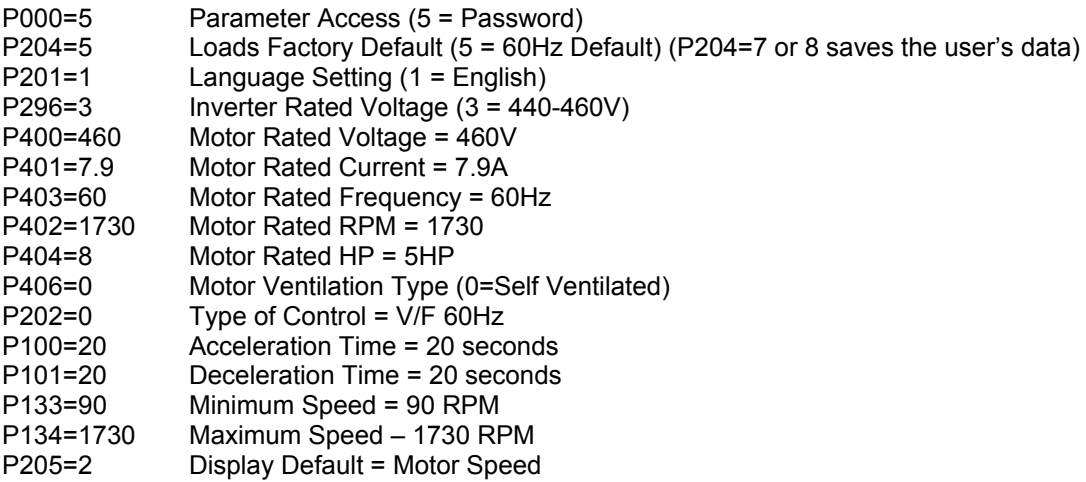

- Local/Remote parameters allow the inverter to be set up to operate from Keypad, Remote Terminal, or a programmed combination of keypad and terminal inputs.
	- P220 Local/Remote Selection
	- P221 Local Speed Reference Selection
	- P222 Remote Speed Reference Selection
	- P223 Local FWD/REV Selection
	- P224 Local Start/Stop Selection
	- P225 Local Jog Selection
	- P226 Remote FWD/REV Selection
	- P227 Remote Start/Stop Selection
	- P228 Remote Jog Selection
- Read Only Parameters (P001 P065) can be used for monitoring and troubleshooting. For a full list and description please read the CFW09 User's Guide. By monitoring certain read only parameters, the status of inputs, outputs, and drive operational values can be determined without the use of any other test equipment.
	- P001 Speed Reference P003 – Motor Current P004 - used to monitor DC Bus Voltage. P005 – Motor Frequency P006 – Inverter Status P012 (Digital Input Status) – used to monitor digital inputs. P013 (Relay Output Status) – used to monitor relay outputs. P014 to P017 and P060 to P065 – used to read the last 10 faults. P018 to P021 – used to read analog inputs

#### **These are just a few examples of inverter set-up and parameters. Please read the CFW09 User's Guide for additional information.**